# **Variable Types, IF structures and Flow charts**

We saw last week that in VBA there are seven different types of variables: Integer, Single, Double, String, Boolean, Variant and Date. Today we will see in some more detail what they are and what their values can be.

- A bit is a basic unit of information storage and communication (is short for binary digit).
- •Integer type variables are stored in memory as 16-bit (2-byte) numbers ranging in value from -32768 to 32767.
- •String can contain up to approximately 2 billion (2^31) (letters & symbols) characters.
- •Date are stored as 64-bit (8-byte) numbers that represent dates ranging from 1 January 100 to 31 December 9999 and times from 0:00:00 to 23:59:59.

•Boolean are stored as 16-bit (2-byte) numbers, but they can only be True or False.

•Single (single precision) variables are stored as 32-bit (4 byte) numbers, ranging in value from -3.402823E38 to

-1.401298E-45 for negative values and from 1.401298E-45 to 3.402823E38 for positive values.

•Double (double precision) variables are stored as 64-bit (8 byte) numbers ranging in from -1.79769313486231E308 to -4.94065645841247E-324 for negative values and from 4.94065645841247E-324 to 1.79769313486232E308 for positive values.

•Variant is the data type for all variables that are not explicitly declared as some other type.

•The more storage space (bits) a variable needs, the slower a program using it will be! 2 Working with dates and times in VBA

……

........

VBA handles dates by associating each date to a number!

1-st of January  $100 = -657434$ 

1-st of January  $1900 = 1$ 2-nd of January  $1900 = 2$ 

12-th of November  $2009 = 40129$ 

3 Because VBA associates dates to numbers, it makes sense inside a VBA program to "subtract" two dates. If we do that we will obtain the number of days that have passed between the earlier and the later date!

There are several useful VBA-functions that take variables of date type as input. You can use these functions inside VBA programs:

- $\cdot$  Month(date)  $\rightarrow$  a number between 1 and 12 representing the month
- $\cdot$  Weekday(date)  $\rightarrow$  a number between 1 and 7 representing the day with Sunday=1, Monday=2, …, Saturday=7
- $\cdot$  Year(date)  $\rightarrow$  a number between 100 and 9999 for the year
- $\cdot$  Hour(date)  $\rightarrow$  a number between 0 and 23 for the hour
- $\cdot$  Minute(date)  $\rightarrow$  a number between 0 and 59 for the minute
- $\cdot$  Second(date)  $\rightarrow$  a number between 0 and 59 for the second

4 As in Excel, the function Now() returns the current date and time.

Examples:

- a) Write a UDF which computes the weekday for a date Function DD(da As Date) As Integer  $DD = Weekday(da)$ End Function
	- · Format the cell A1 as date and enter 25/10/2005
	- $\cdot$  "=DD(A1)"  $\rightarrow$  3
- b) Write a UDF which calculates the age in years given the birthdate.

Function age(birthdate As Date) As Integer

 $age = Int((Now) - birthdate) / 365)$ 

5

End Function

- $\cdot$  (Now() birthdate)  $\equiv$  the age in days
- $\cdot$  Int( x ) = extracts the integer part of x
- $\cdot$  age  $\qquad$  = the age in integer numbers of years

Declaration of constants

- Constants are variables which do not change their value during the execution of the program (UDF).
- Constants are used to keep the programming structure clear and to avoid tedious re-typing or time consuming re-calculations.
- You can declare constants

i) such that they are only available inside the program or ii) such that they are available in the entire worksheet. Syntax: i) **Const** name [**As** type] = value ii) **Public Const** name [**As** type] = value **Function** .....

It is important to do the **Public Const** statement

6

before the **Function** statement.

- Expl. a) Const Pihalf  $= 1.570796327$ 
	- b) Const Errmess as string = "Division by zero!!!"
	- c) Public Const Errmess as string = "Division by zero!!!"

## Declaration of variables

- When writing VBA programs it is often useful to define variables that are only available inside the program. If you are dealing with long codes, this can make the writing tidier and the code easier to understand.
- In order to define such variables you have to write:
- **Dim** Variable Name [**As** Type]
- Inside the programs code, before the variable is used.
- For example the function:
	- Function exa(x As Single) As Single

Exa=  $Exp(x)$ +  $Exp(2*x)$ + $Exp(3*x)$ + $Exp(4*x)$ 

End Function

- Function exa(x As Single) As Single
- Dim y As Single
	- $y=exp(x)$
	- Exa=  $y + y^2 + y^3 + y^4$

End Function

Could also be written as:

7

- Writing any kind of computing program consists of three basic principal steps:
	- i) Design an algorithm which will perform the task you want.
	- ii) Translate the algorithm into a computer language (code) with a certain syntax, e.g. VBA in our case.
	- iii) Test (debug) your program thoroughly.

• A good way of understanding what the structure of a program needs to be before actually writing the code is to draw a flow chart. A flow chart is a graphic representation of the program structure. You do not need to write all comments in detail, but it suffices to write general statements in words.

• It looks more or less like this…

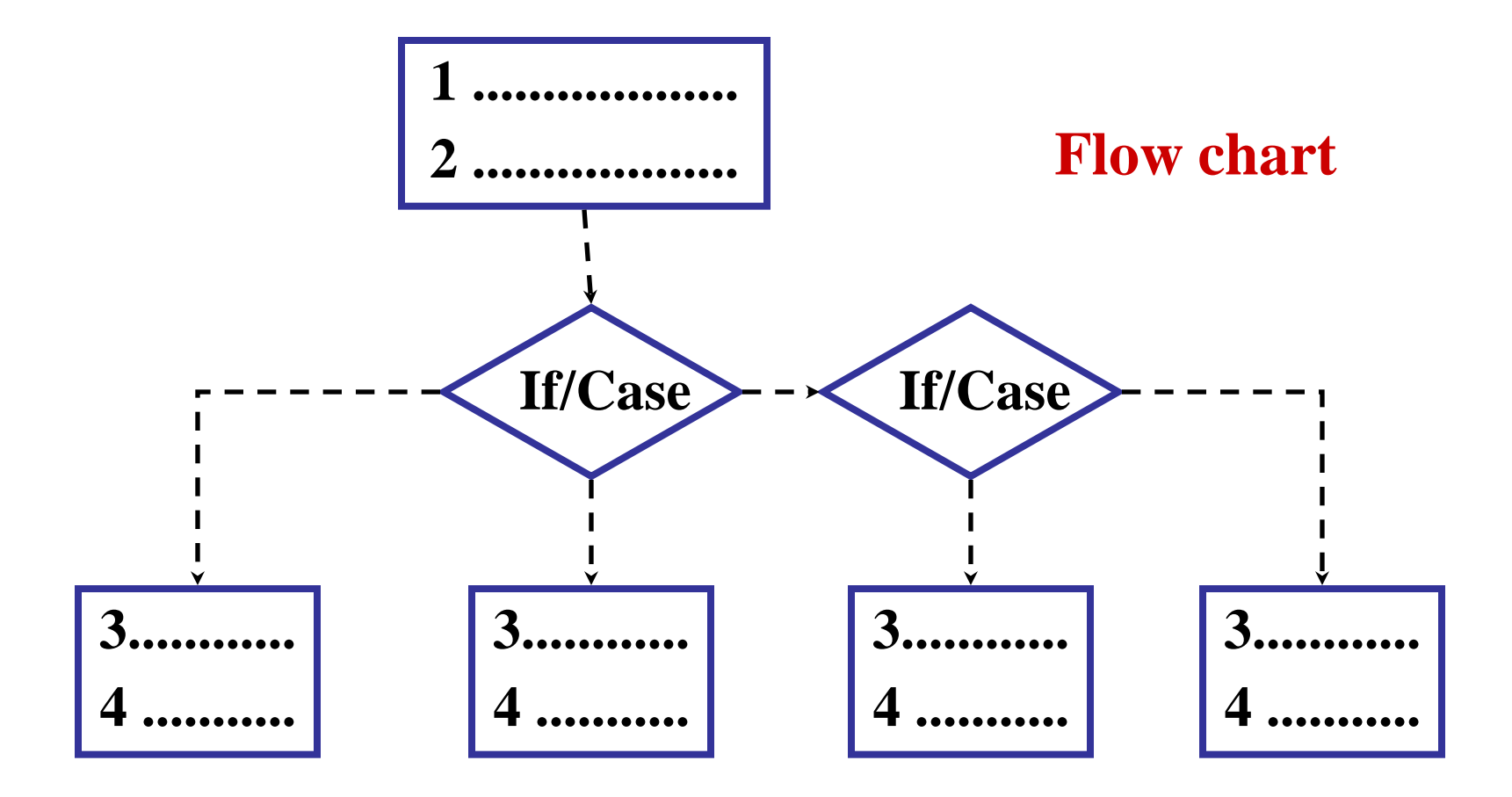

The IF-structure in VBA

• The IF-structure allows you to change the flow of your program depending on various conditions. The logic of this structure is very similar to the discussed Excel built-in IF-function. Syntax1: **If** condition **Then**

[statements]

[**ElseIf** condition **Then**

[elseifstatements]]...

can be repeated many times

10

[**Else**

[elsestatements]]

# **End If**

- condition()  $\equiv$  expressions which are true of false

- $-$  statements  $\equiv$  valid VBA commands
- $-$  elseifstatements  $\equiv$  executed when condition is true

- elsestatements  $\equiv$  executed when no previous condition is true

- Examples:

a) Write a UDF which produces the function

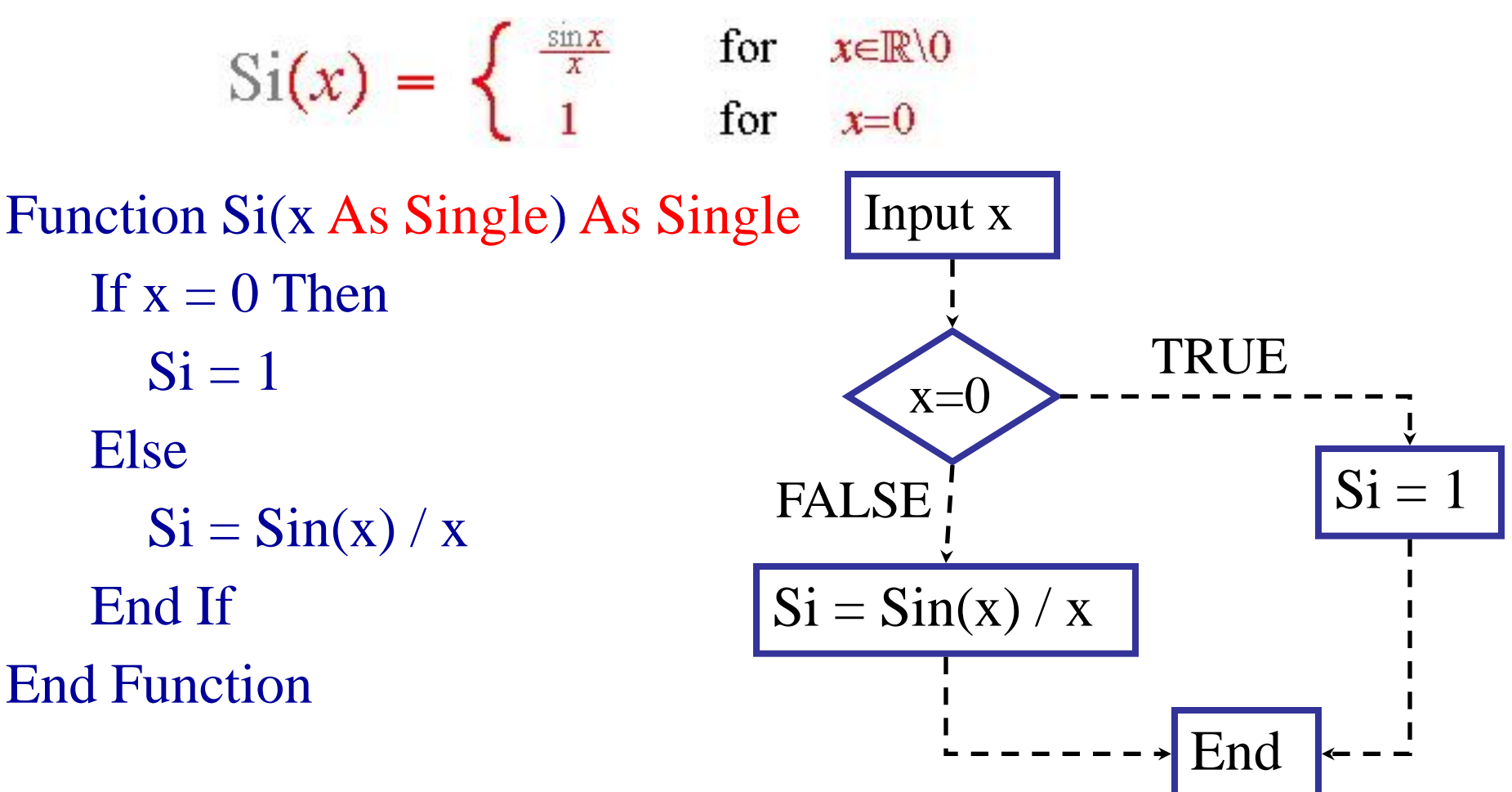

· Recall from Lab 2 Task 3 that this function also can be produced by using Excel built-in functions as  $=$ IF(x=0,1,SIN(x)/x)

11

b) Write a UDF which produces the function

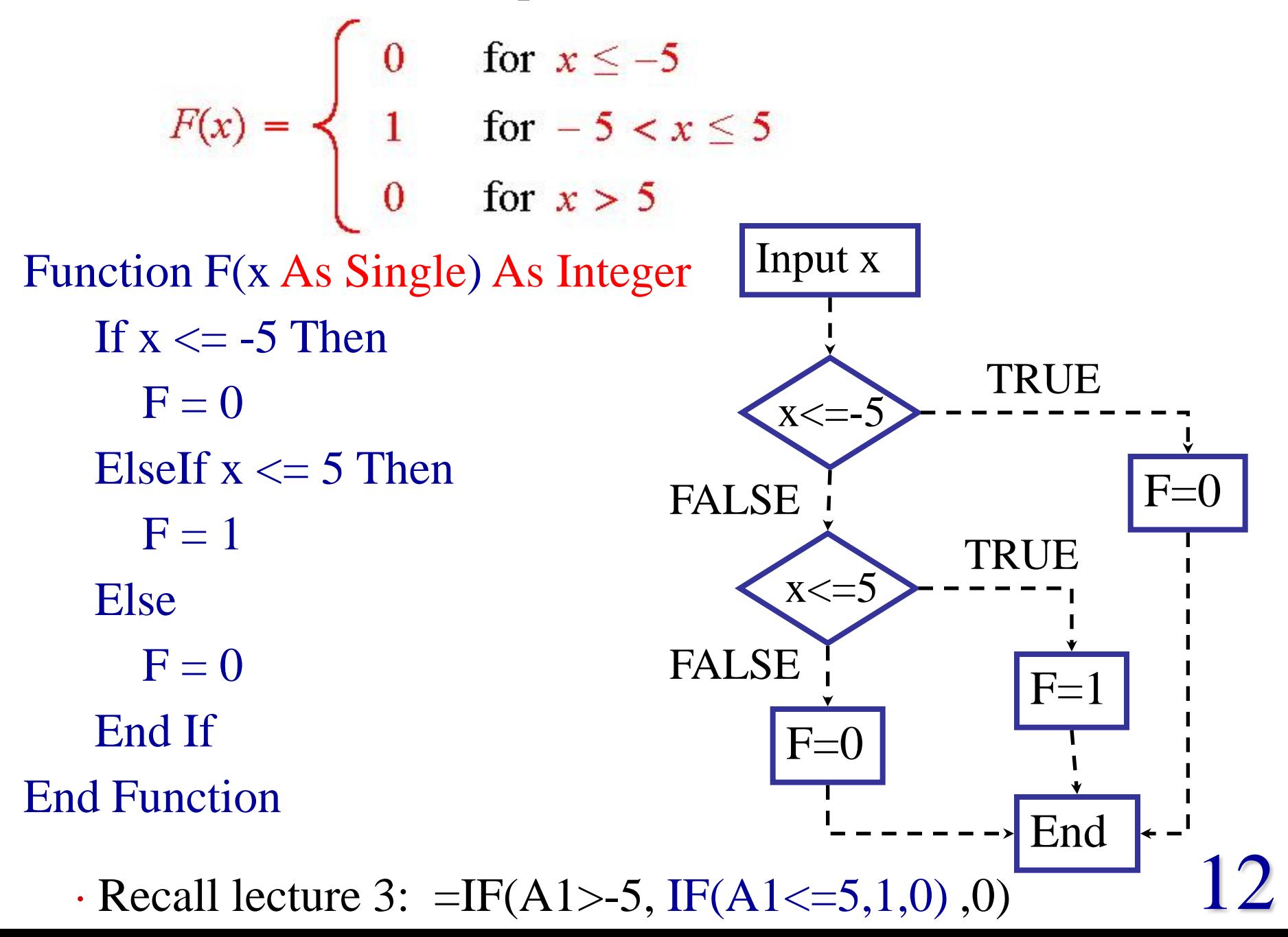

c) Write a UDF which determines whether a certain date falls on a weekend or not!

Function WE(x As Date) As String Dim temp As Integer  $temp = \text{Weakday}(x)$ If temp  $= 1$  Or temp  $= 7$  Then  $WE = "That day falls on a weekend."$ Else  $WE = "That day is a weekday."$ End If

End Function

- · Format the cell A1 as date and enter Now()
- $\cdot$  "=WE(A1)"  $\rightarrow$  That day is a weekday.
- · Note that we declared all variable types.

Syntax2: **If** condition **Then** [statement1] : [statement2]: ...

· Just one line! The VBA statements are carried out when the

condition is TRUE. Several statements are separated by ":"

 $\cdot$  Expl.: The function  $F(x)$  can also be produced by:

Function Ftwo(x As Single) As Integer

 $Ftwo = 1$ 

If  $x \le -5$  Then Ftwo = 0

If  $x > 5$  Then Ftwo = 0

End Function

Syntax3: **IIf** (*condition*, value for true, value for false)

- $\cdot$  Same syntax as for built-in functions with IF  $\rightarrow$  IIF
- Function Fthree(x As Single) As Single · Expl.: The function in Expl. a) can also be produced by:

Fthree =  $\text{If}(x = 0, 1, \text{Sin}(x) / x)$ 

End Function

▶ Boolean operators

· Just as for built-in functions one can use boolean operators to create more complex conditions.

Syntax: condition1 **And** condition2 **And** condition3 condition1 **Or** condition2 **Or** condition3

· The logic is the same as for built-in functions.

15 Function G(x As Single) As Integer If  $x > -5$  And  $x \le 5$  Then  $G = 1$ Else  $G = 0$ End If End  $\cdot$  Expl.: The function  $F(x)$  can also be produced by Input x  $G = 1$  $G = 0$ End  $x > -5$  And  $x \leq 5$ TRUE FALSE

 $\cdot$  We need to call it differently when it is on the same WS, e.g.  $G(x)$ .

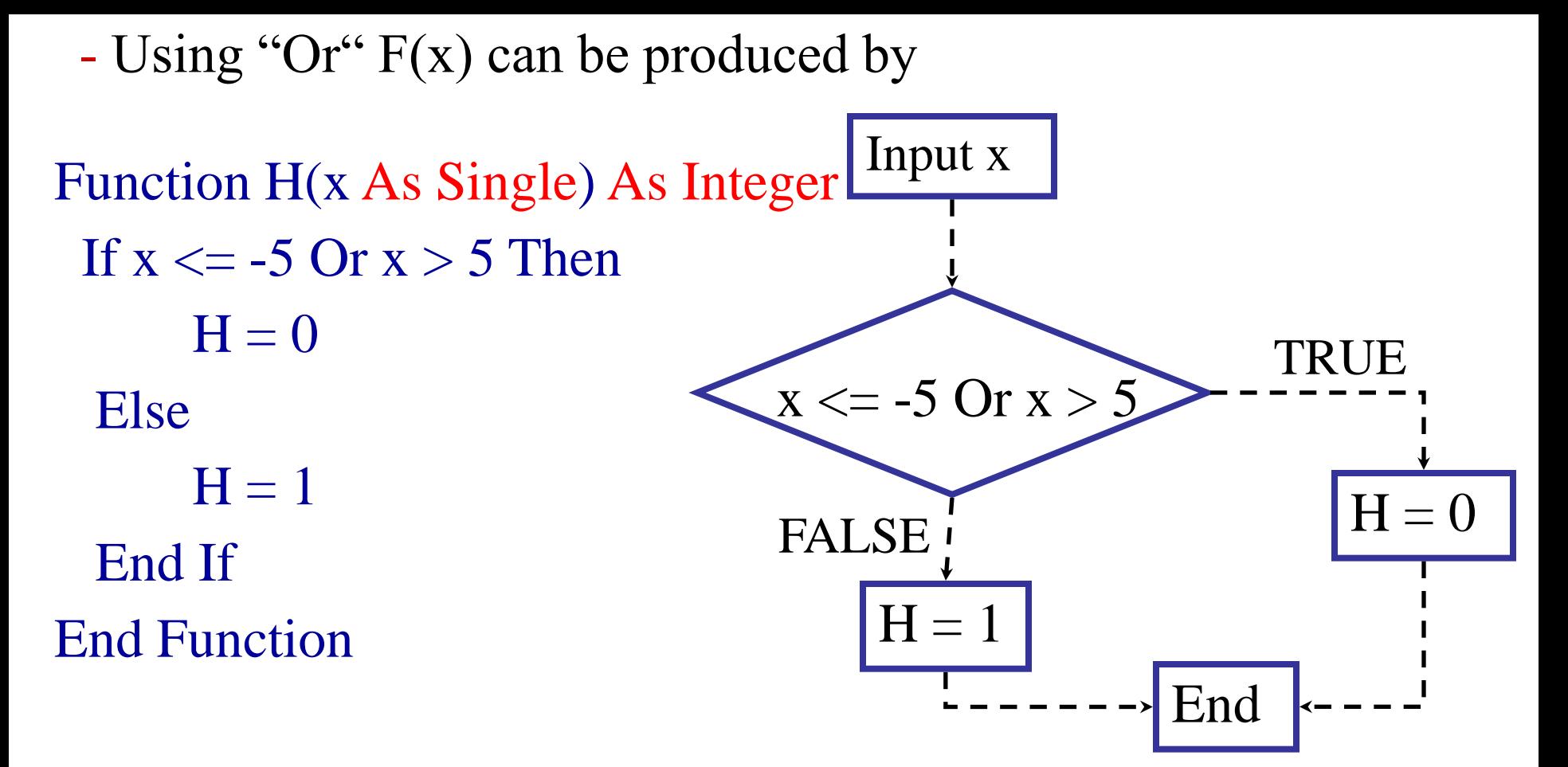

16 - You can also use "Not" and produce the same logical structures as with built-in functions, e.g. Function Fnot(x As Single) As Integer Fnot = IIf(Not (x <= -5 Or x > 5), 1, 0) End Function

#### **Example from resit exam 2007**

$$
f(x) = \begin{cases} 2, & \text{for} \quad x \ge 1 \quad \text{Or} \quad x \le -1 \\ x + 4, & \text{for} \quad -1 < x < -0.5 \quad \text{Or} \quad -0.5 < x < 0 \quad \text{Or} \quad 0 < x < 1 \\ 0, & \text{for} \quad x = 0 \quad \text{and} \quad x = -0.5 \end{cases}
$$

**An If structure that produces this function is the following:**  Function f(x As Single) As Single

If  $x \geq 1$  Or  $x \leq -1$  Then

$$
\mathbf{f}=2
$$

Elseif  $x > -1$  and  $x < -0.5$  or  $x < 0$  and  $x > -0.5$  or  $x < 1$  and  $x > 0$ 

 $f = x+4$ 

Else

$$
f = 0
$$

End If

End function

## **But this is not the only solution! There are in fact many ways of programming this function with VBA. For example:**

```
Function f(x As Single) As Single
 If x \geq 1 or x \leq -1 Then
      f = 2Elseif x=0.5 or x=0 then
      f = 0Else 
     f = x+4End If
End function
```
**This is a simpler function than the one in the previous page, but both are valid and equivalent.** 18